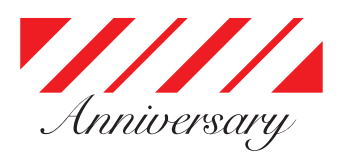

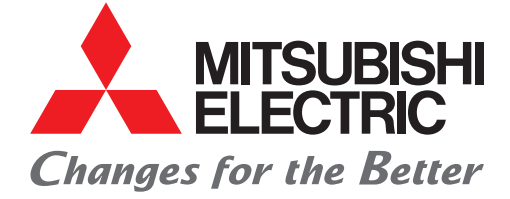

## FACTORY AUTOMATION

## **Mitsubishi Electric AC Servo System Personal Computer Embedded Type Servo System Controller Motion Control Software SWM-G**

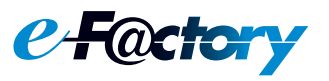

**March 2021**

**New Product Release SV2103-1E**

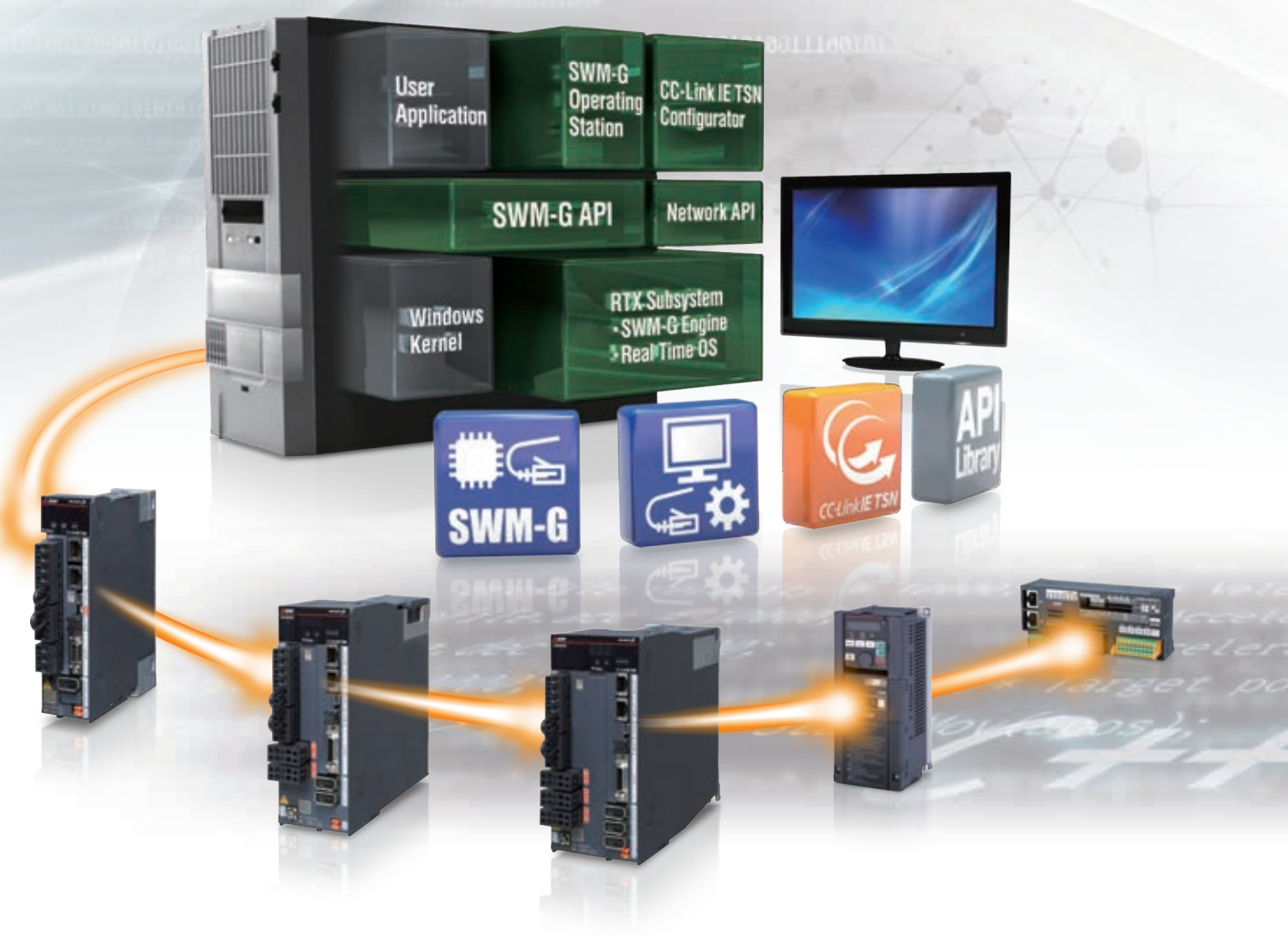

# **CC-LínkIE TSN**

**Software-based controller for high-precision motion control. Create new value together in a PC-based environment.**

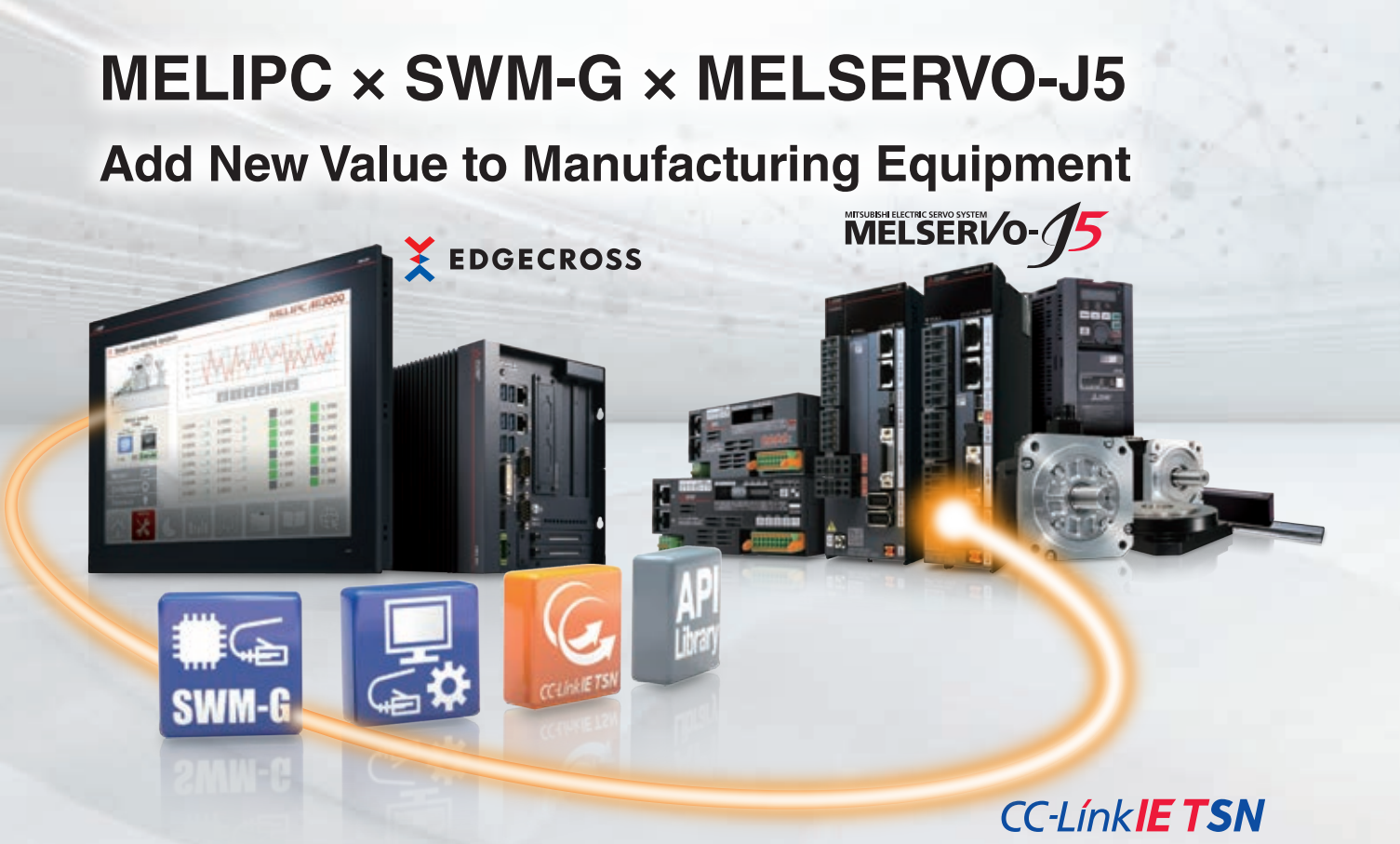

## **Covering a Wide Range of Multi-Axis Applications**

● SWM-G Motion Control Software is available in 16 to 128-axis control models, enabling multi-axis synchronization of various scales of machines.

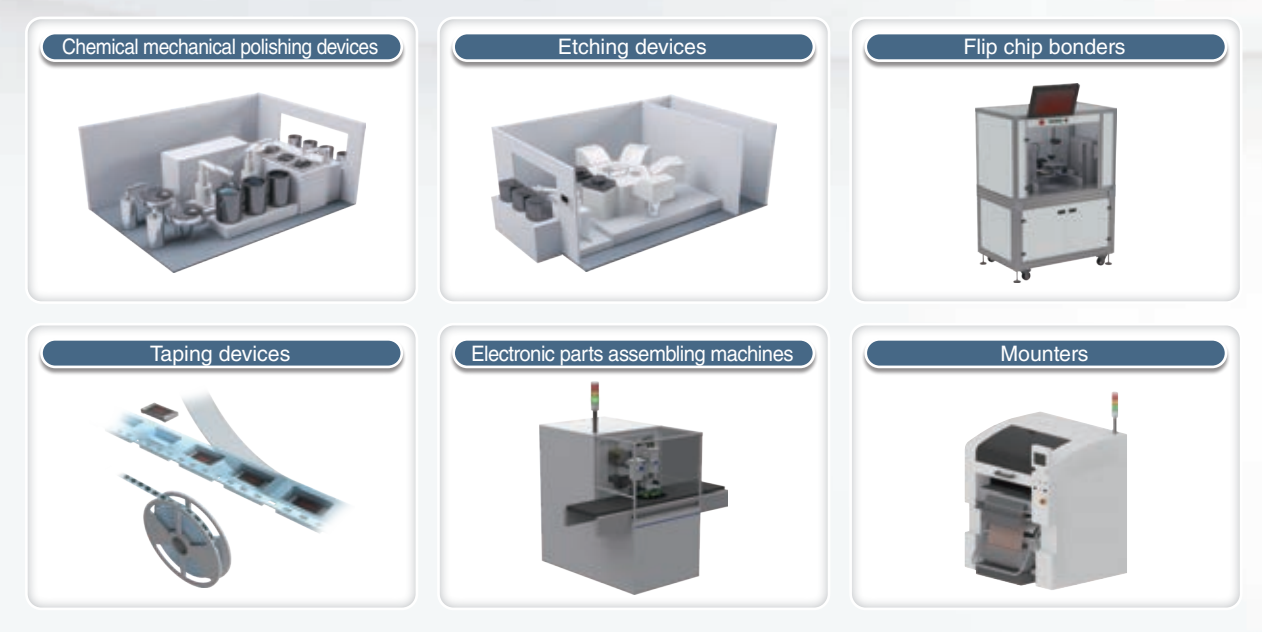

● A CPU core of the industrial personal computer is assigned for running SWM-G processing, and that enables SWM-G to perform a high-speed, real-time operation without being affected by the operation on Windows®.

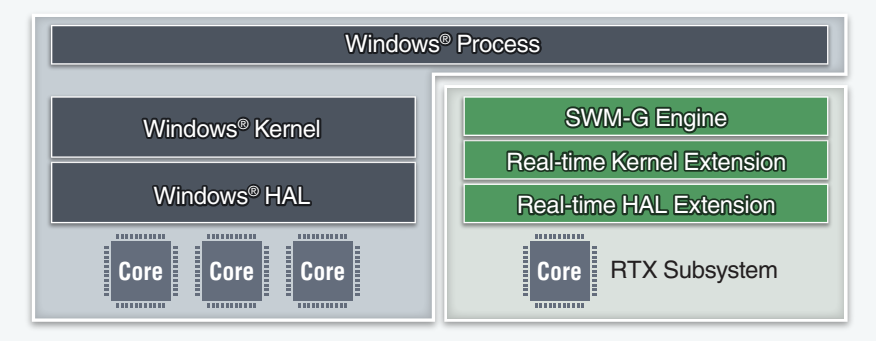

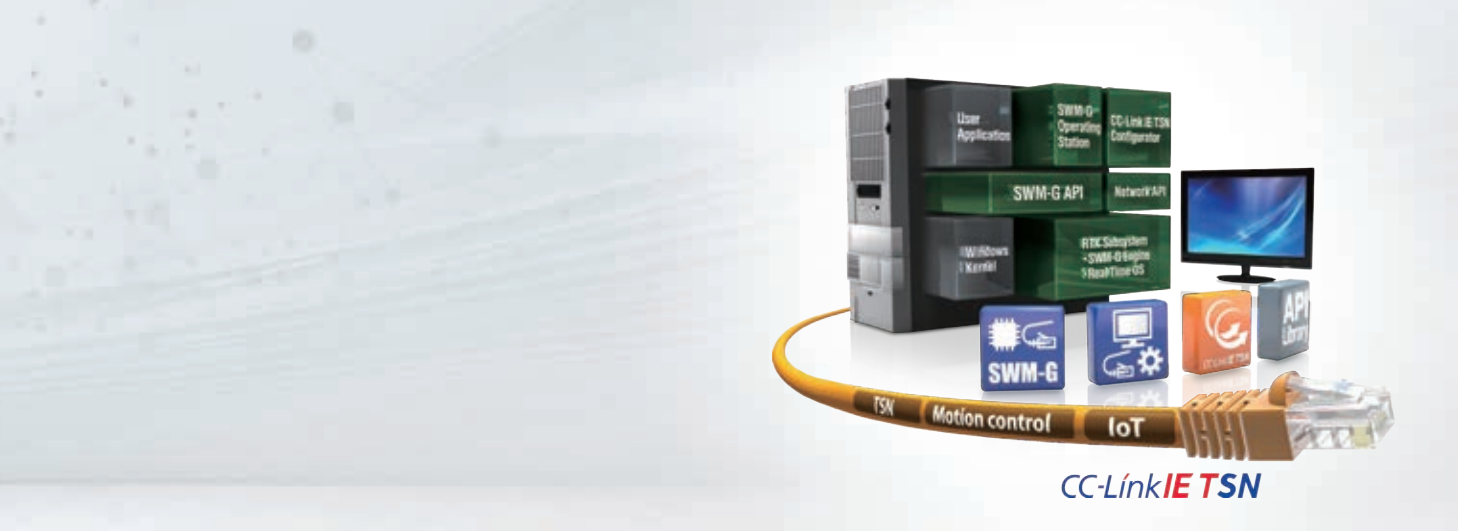

## **Reduced Machine Design and Startup Time**

- The integrated test tool SWM-G Operating Station covers the development processes of SWM-G from design to simulation, contributing to reduction in the total cost of ownership.
- The network management tool CC-Link IE TSN Configurator enables users to set the network configuration and check the communication status, leading to reduced design time.

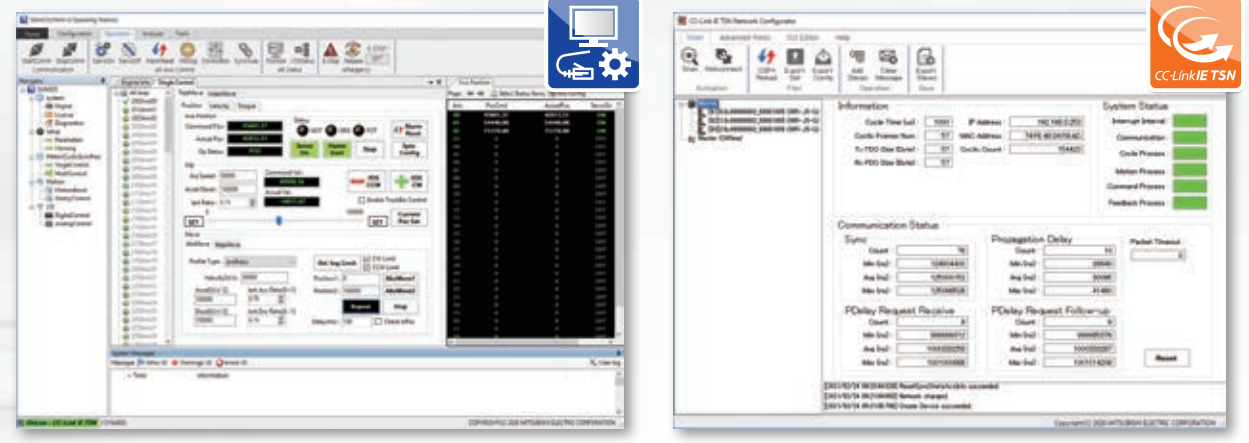

SWM-G Operating Station CC-Link IE TSN Configurators

## **Maintenance Solution by MELIPC with SWM-G installed**

When SWM-G is installed and operated on the MELIPC (industrial personal computer), the system offers a powerful maintenance solution utilizing the Edgecross-compatible software.

#### **[Predictive/preventive maintenance]**

- The user application collects data of machine diagnosis function, etc. from MR-J5-G through the communication API of SWM-G.
- The MELIPC analyzes the collected data by using the Edgecrosscompatible real-time data analyzer.

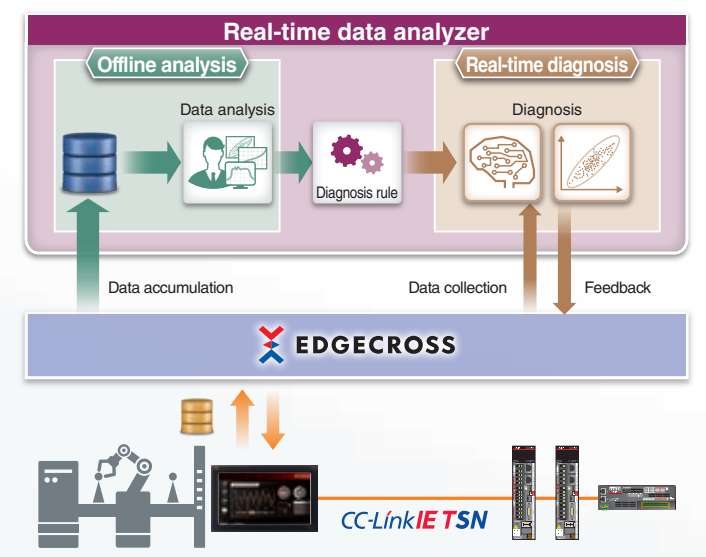

#### **[Corrective maintenance]**

● SWM-G collects data from the drive recorder of MR-J5-G through TCP/IP communications, which reduces troubleshooting time.

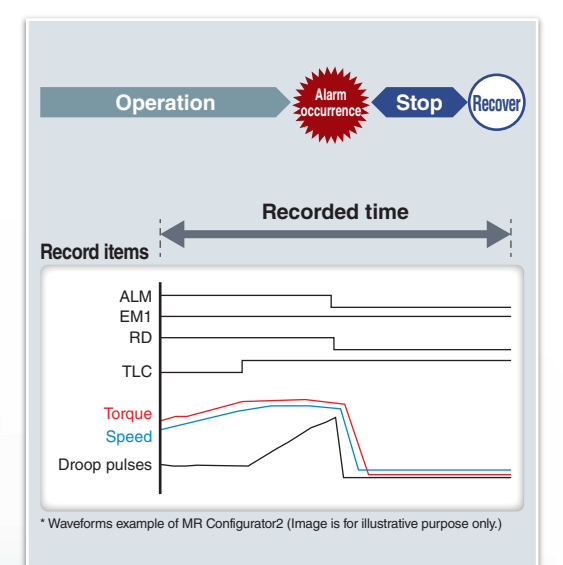

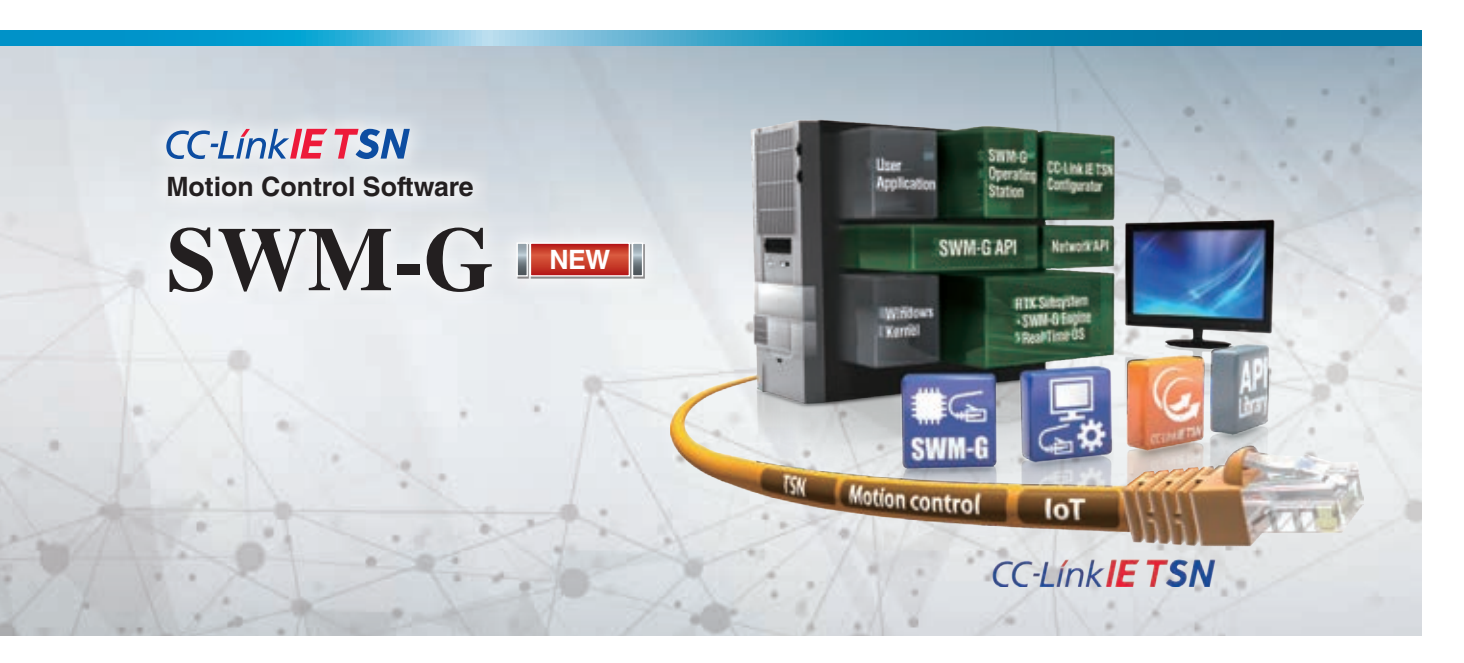

Installed on a personal computer, SWM-G Motion Control Software can perform motion and network control.

- Supports a CC-Link IE TSN servo control system with the personal computer where RTX64 (real-time extension) is installed. (RTX64 is included with SWM-G.)
- Meets various application needs by offering various types of motion control, such as positioning, synchronous, cam, speed, and torque control using API library for motion control.
- Utilizes network control to connect and set various slave devices (remote I/O modules, etc.) and TCP/IP devices.

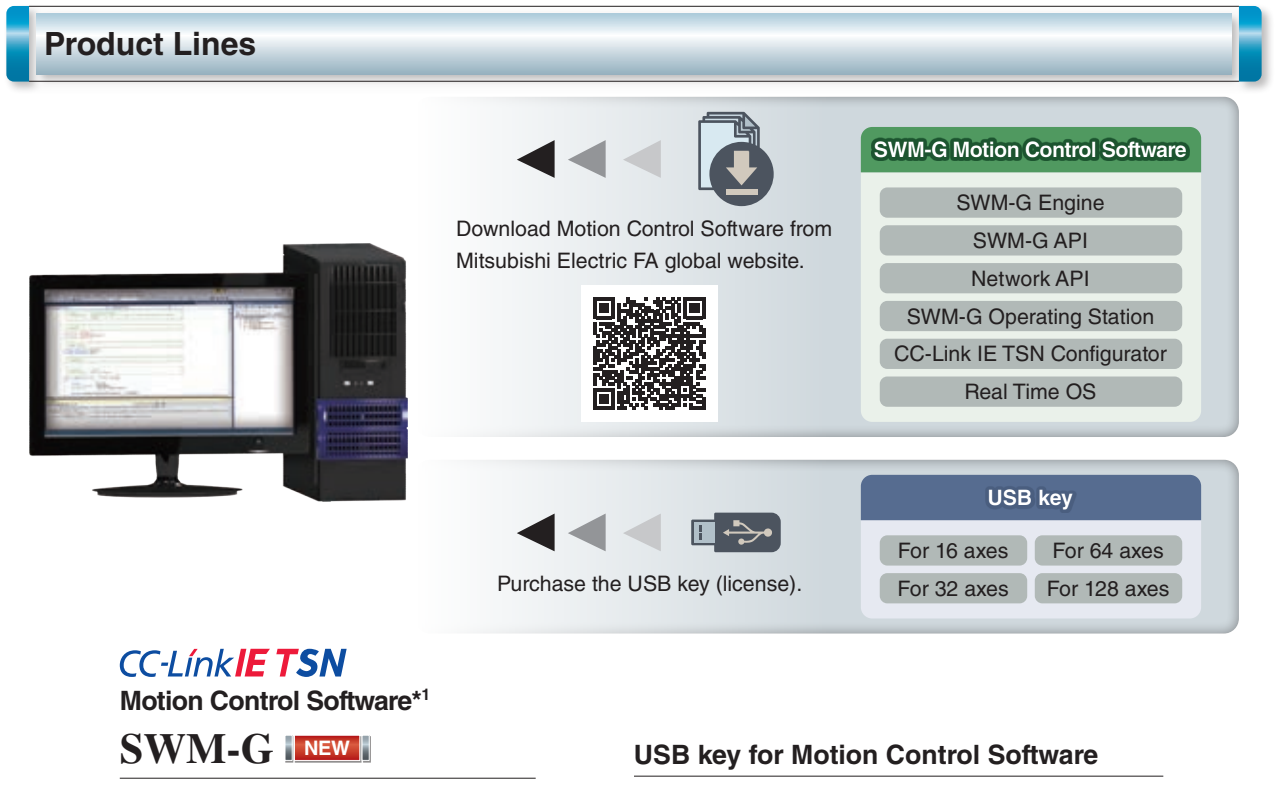

- Maximum number of control axes: 128
- $\bullet$  Minimum operation cycle\*<sup>2</sup>: 125 µs
- $\bullet$  Programming language: Visual C ++®

MR-SWMG16-U: 16 axes MR-SWMG32-U: 32 axes MR-SWMG64-U: 64 axes MR-SWMG128-U: 128 axes

\*1. SWM-G Motion Control Software includes SWM-G Engine, SWM-G API, Network API, SWM-G Operating Station, CC-Link IE TSN Configurator, and Real Time OS (RTX64).<br>\*2. The minimum operation cycle depends on the number of cont

#### **System Configuration**

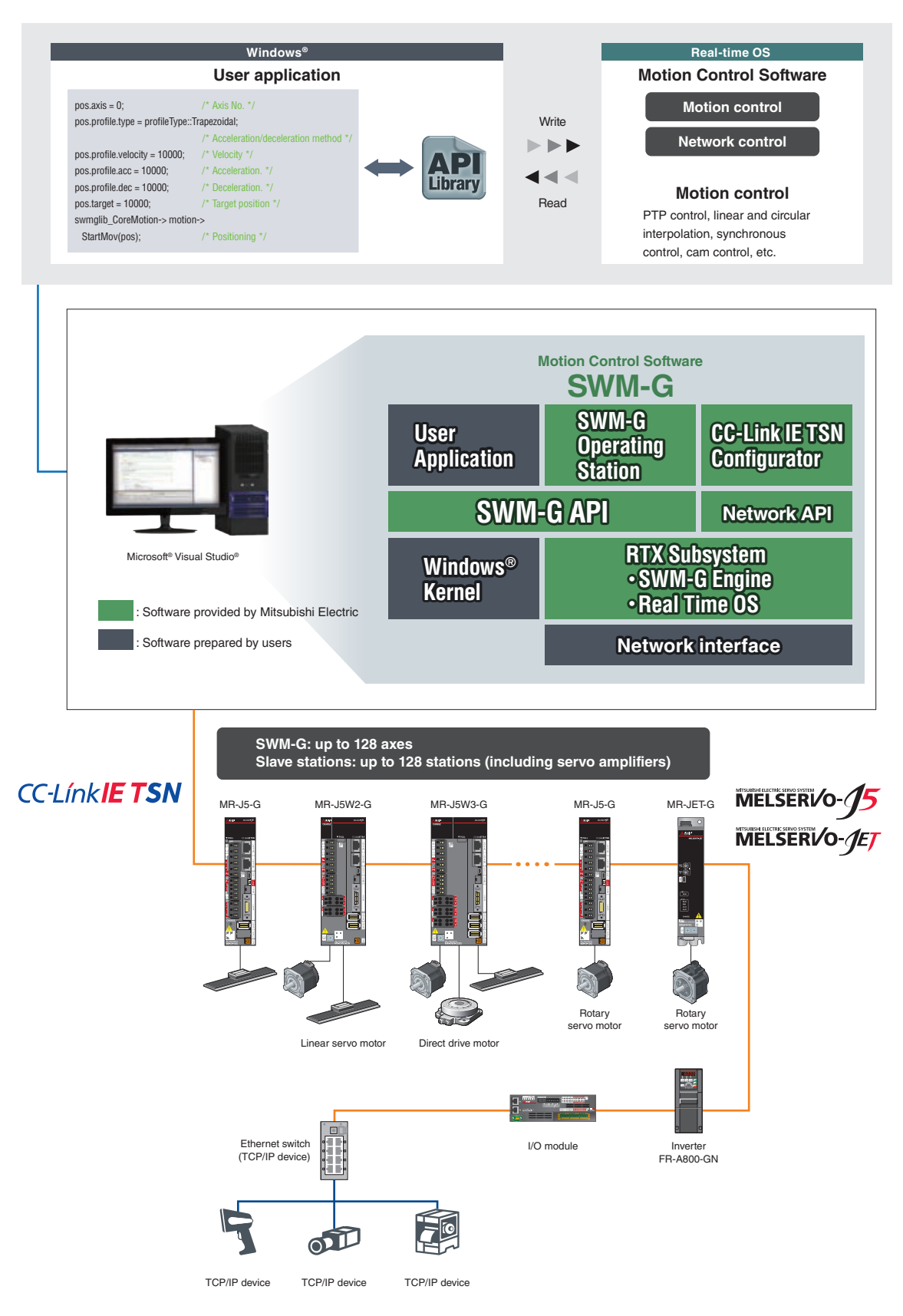

\* Motion Control Software can function as a master station of CC-Link IE TSN.

The following functions are not provided: sub-master station, local station, multi-master configuration, backup/restore function, and data communication function with standard stations.

#### **Positioning Control**

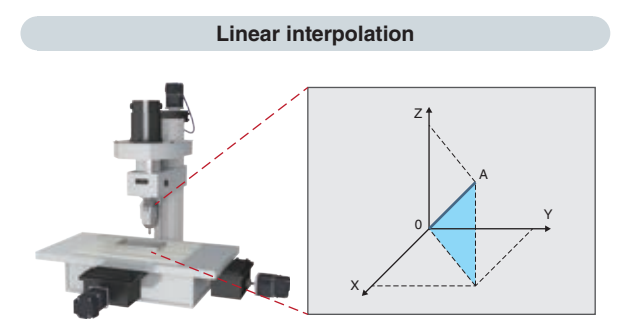

**Continuous path control (path interpolation)**

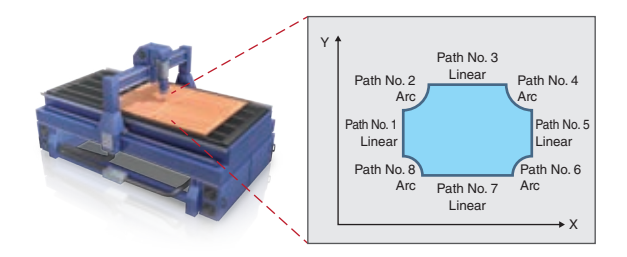

**Jerk acceleration/deceleration**

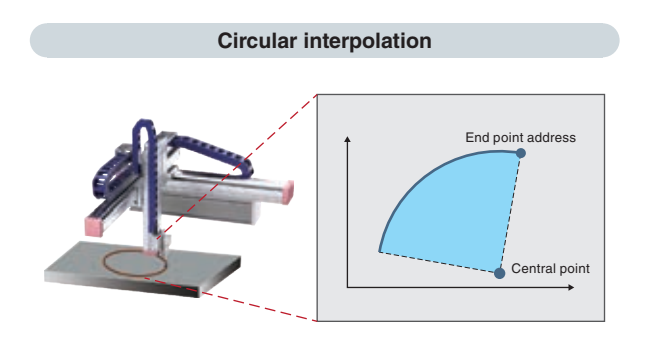

**Helical interpolation**

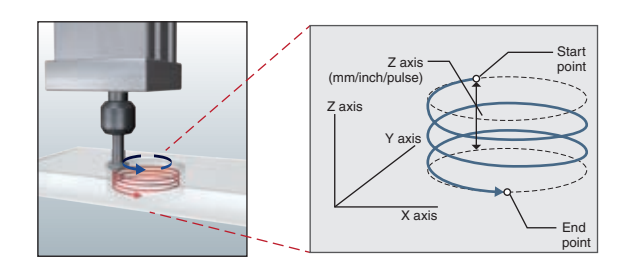

**Triggered motion**

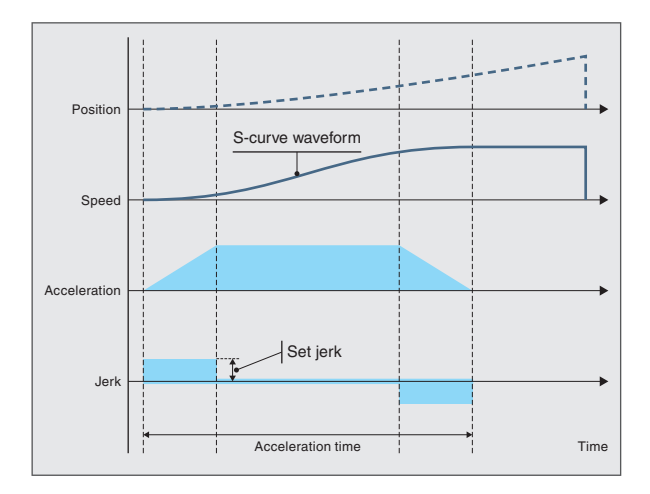

In this method, an axis can be accelerated gradually through adjusting jerk so that the vibrations of the machine can be minimized.

In the example above, the constant positive jerk is applied at the start of the operation to achieve smooth acceleration. When the axis is shifted to the constant-speed operation, the same amount of negative jerk is applied.

Adjusting jerk in this way achieves smooth acceleration/ deceleration while also shortening the time it takes to reach the target speed.

The speed creates a S-curve shape.

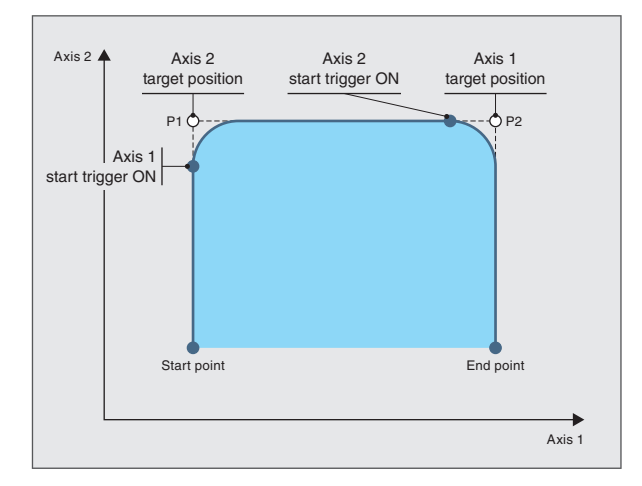

The triggered motion is a type of command that delays the execution of the motion command until the specified trigger condition is satisfied.

Axes can be started automatically based on the specified conditions by using this command, reducing the cycle time of conveyor systems, etc.

In the operation example above, right after the axis 2 starts execution of normal motion commands, the axis 1 executes the triggered motion command (delaying the execution of the command until the condition is satisfied).

When the condition is satisfied (start trigger ON) during the axis 2 operation, the axis 1 starts executing the motion command.

#### **Synchronous control (tandem drive)**

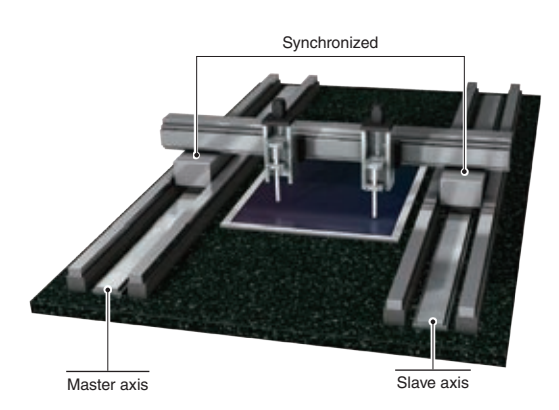

Motion Control Software enables tandem operation where the same commands can be outputted to master and slave axes.

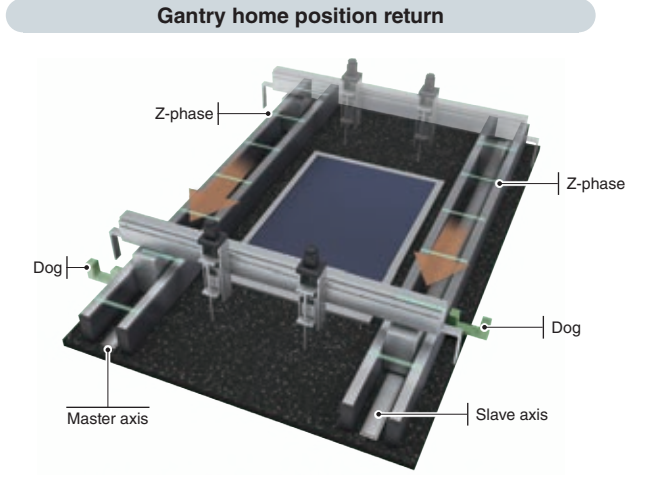

After the master and slave axes pass their respective dogs, the gantry home position return stops both of the axes at the Z-phase of the master axis.

This method enables two or more axes to execute home position return simultaneously, supporting gantry systems.

#### **A Wide Variety of Features**

#### **Hot connect (disconnection/reconnection)**

The hot connect enables a topology change during operation without requesting a communication stop.

The user application disconnects and reconnects the network through API library.

#### **Position synchronous output (cam switch)**

The output signal is turned on when a specified condition is satisfied. This function can be used as an alternative to a limit switch.

#### **Monitoring of servo data**

The controller obtains the status data of servo amplifiers, such as machine diagnosis information and encoder temperature, via CC-Link IE TSN. This enables visualization of machine status.

#### **Touch probe (mark detection)**

The current value of the servo motor can be read when the touch probe signal is inputted.

Software and hardware touch probes are available. Select the touch probe according to your application.

#### **Pitch error compensation**

The set offset is applied at regularly spaced command positions. The position error of ball screws can be compensated, improving the operation accuracy.

#### **Acceleration/deceleration methods**

The controller offers 24 types of acceleration/deceleration methods, such as trapezoidal, S-curve, jerk ratio, parabolic, sine curve, time acceleration trapezoidal, etc. Select the method according to your application.

#### **Backlash compensation**

The set offset is applied when the axis changes the travel direction.

The backlash of ball screws can be compensated, which improves operation accuracy of machines.

#### **Integrated Test Tool SWM-G Operating Station**

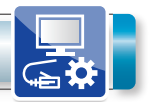

This tool provides a variety of features - parameter settings required for application development and the test operation for JOG, inching, and positioning operations. In addition, each axis status and sampled waveforms can be displayed to help user check the start timing and the operation pattern.

#### **CC-Link IE TSN Configurator (settings for CC-Link IE TSN)**

- Communication setting with MR-J5-G (communication cycle)
- Communication status check

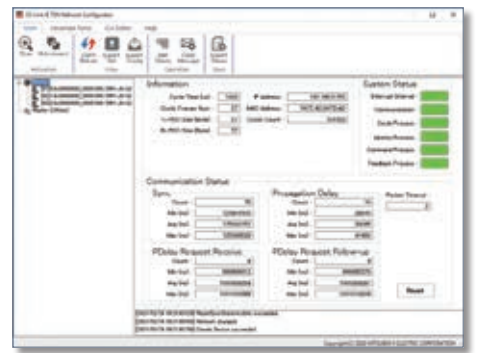

#### **SWM-G Operating Station (motion settings, monitor tool)**

- Axis parameter setting and axis monitor
- Test operation (for servo ON, JOG, PTP, etc.)

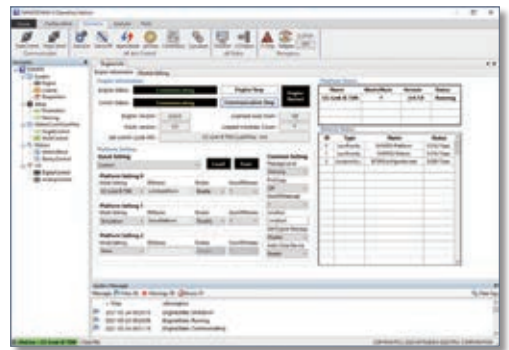

#### **Settings for CC-Link IE TSN-Compatible Devices**

The settings of the network and servo amplifiers can be conducted through the single network line of CC-Link IE TSN.

#### **[CC-Link IE TSN Configurator]**

CC-Link IE TSN Configurator is the network management tool of CC-Link IE TSN that enables users to set the network and check the communication status.

- Easy network configuration
- System and communication status check

#### **[MR Configurator2\*2 ]**

MR Configurator2 enables users to easily set and adjust multiple servo amplifiers through CC-Link IE TSN which enables mixing of TCP/IP communication and other communications.

- Supports MR-J5-G
- Manages a multi-axis system as one project
- Offers an easy-to-set user interface for machine diagnosis function

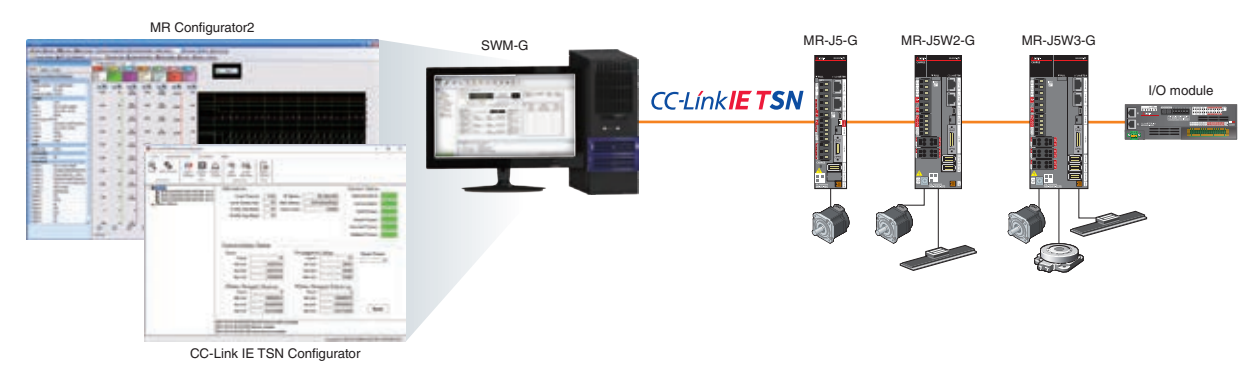

\*2. MR Configurator2 is not included with SWM-G Motion Control Software.

Intel, Pentium, and Celeron are either registered trademarks or trademarks of Intel Corporation in the United States and/or other countries. Android and Google Play are trademarks of Google Inc.

Apple, iPad, iPad Air, iPad mini, and App Store are trademarks of Apple Inc., registered in the U.S. and other countries.

Microsoft, Windows, Visual C++, and Visual Studio are either registered trademarks or trademarks of Microsoft Corporation in the United States and/or other countries. Ethernet is a registered trademark of Fuji Xerox Co., Ltd. in Japan.

All other company names and product names used in this document are trademarks or registered trademarks of their respective companies.

#### Operating environment

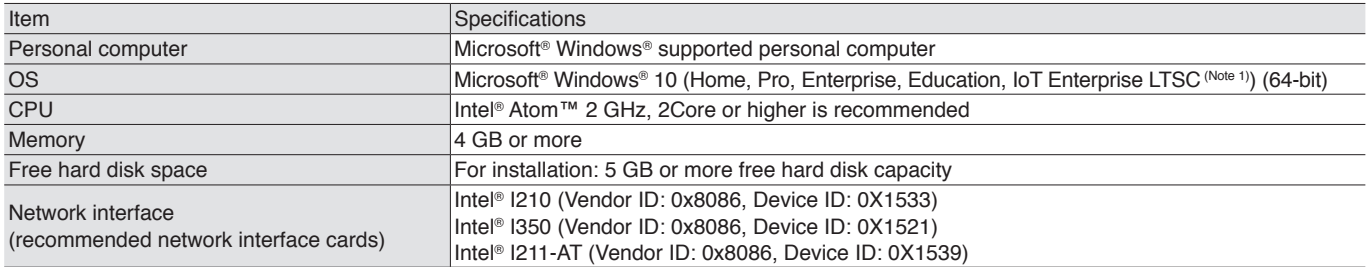

Notes: 1. Windows® 10 IoT Enterprise LTSC is recommended.

#### Motion Control Software

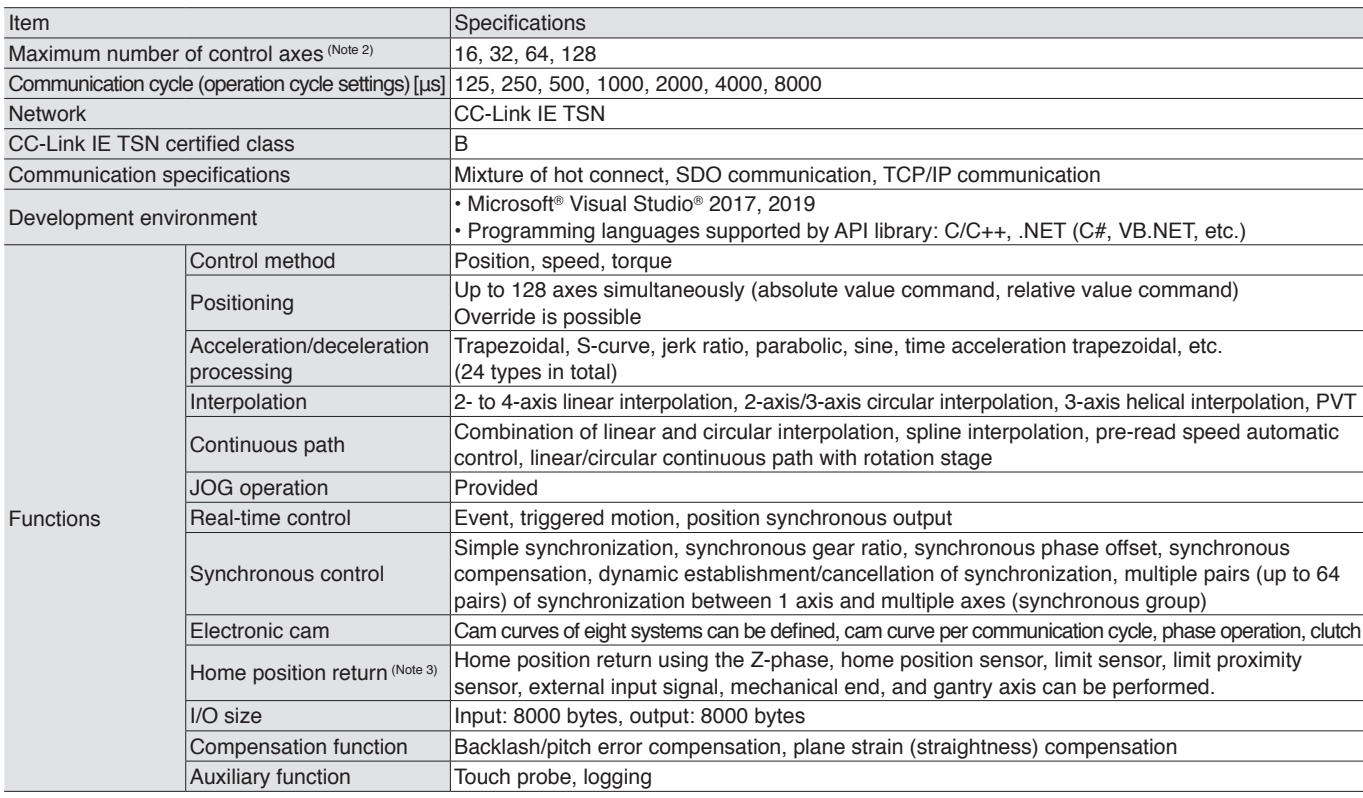

Notes: 2. The maximum number of control axes differs among the USB keys for Motion Control Software.

3. SWM-G does not support the home position return mode of the servo amplifier.

#### CC-Link IE TSN

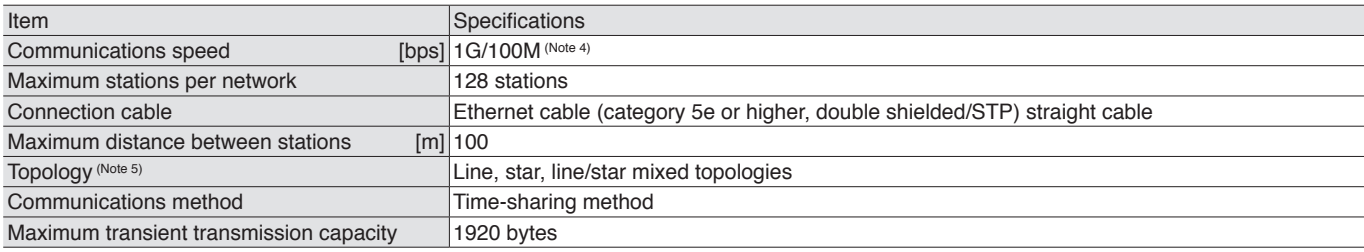

Notes: 4. A 1 Gbps device and a 100 Mbps device cannot be used on the same network.

5. Use a switching hub (certified class: B) for star topology.

#### Product list

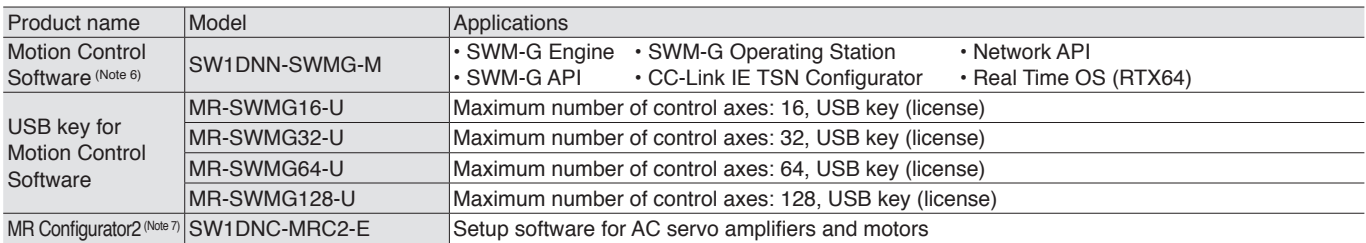

Notes: 6. Download and install Motion Control Software from Mitsubishi Electric FA global website.

7. If you have MELSOFT iQ Works, GX Works3, GX Works2, MT Works2, EM Software Development Kit, or CW Configurator, MR Configurator2 is available for free download.

### **Programming Utilizing API Library**

■ Development environment<sup>\*1</sup> (Microsoft<sup>®</sup> Visual Studio<sup>®</sup>)

Add the SWM-G API library to the project of Microsoft<sup>®</sup> Visual Studio<sup>®</sup> and create a user program.

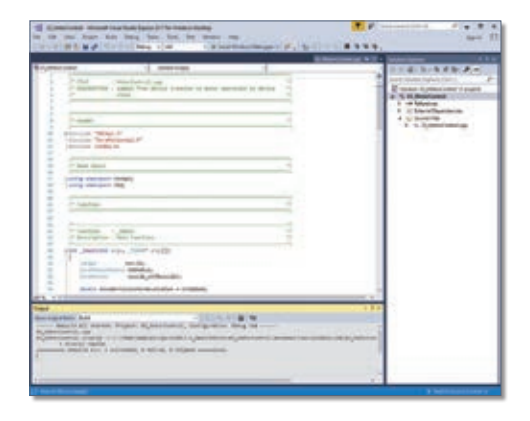

- $\bullet$  C++, C# compile
- Debug of C language programs

\*1. Prepare a development environment with Microsoft Visual Studio®.

#### ■ A program that starts positioning

In-position signal

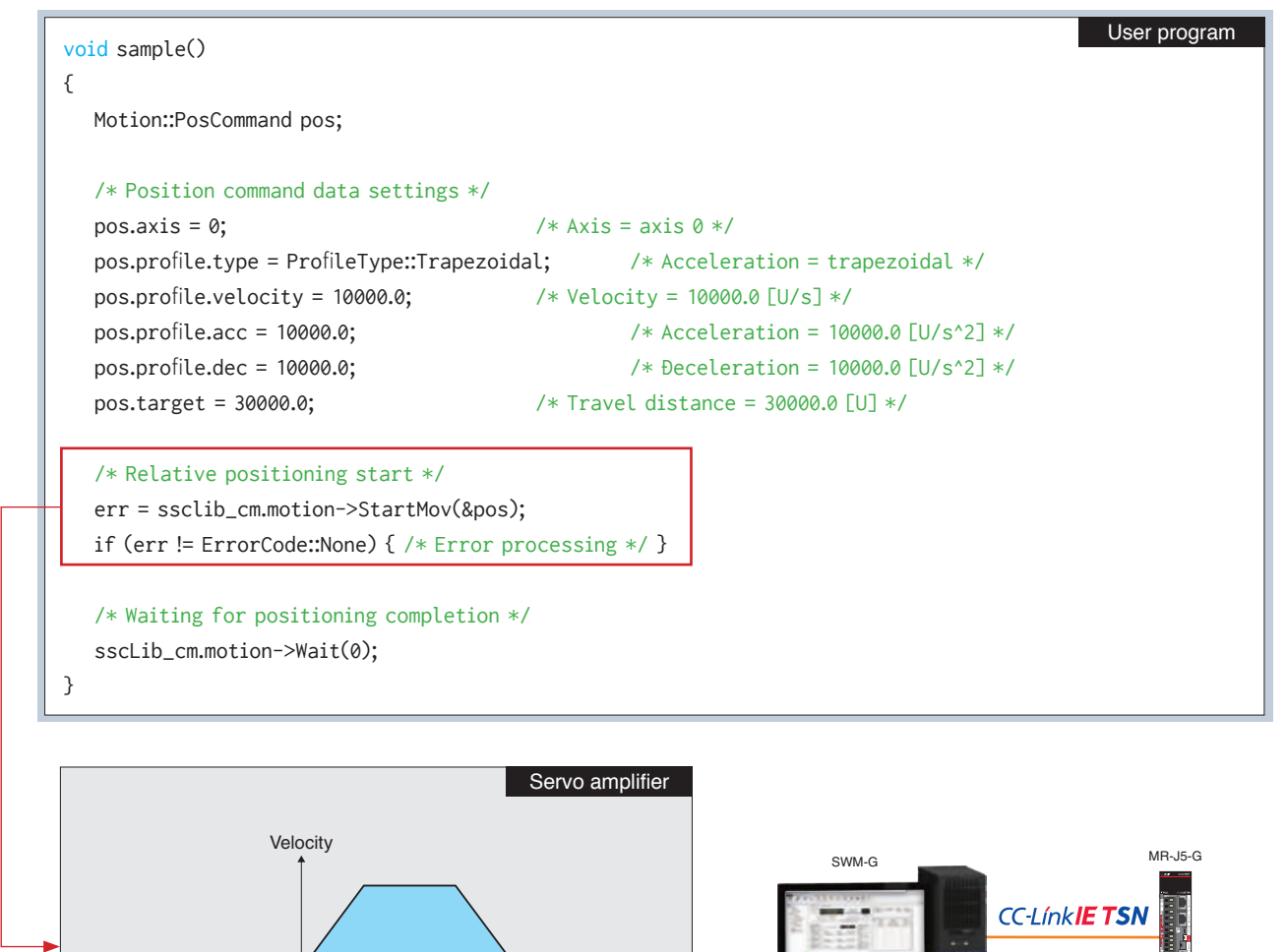

 $\rightarrow$  Time

■ A program that continuously starts positioning of another axis based on the specified trigger condition

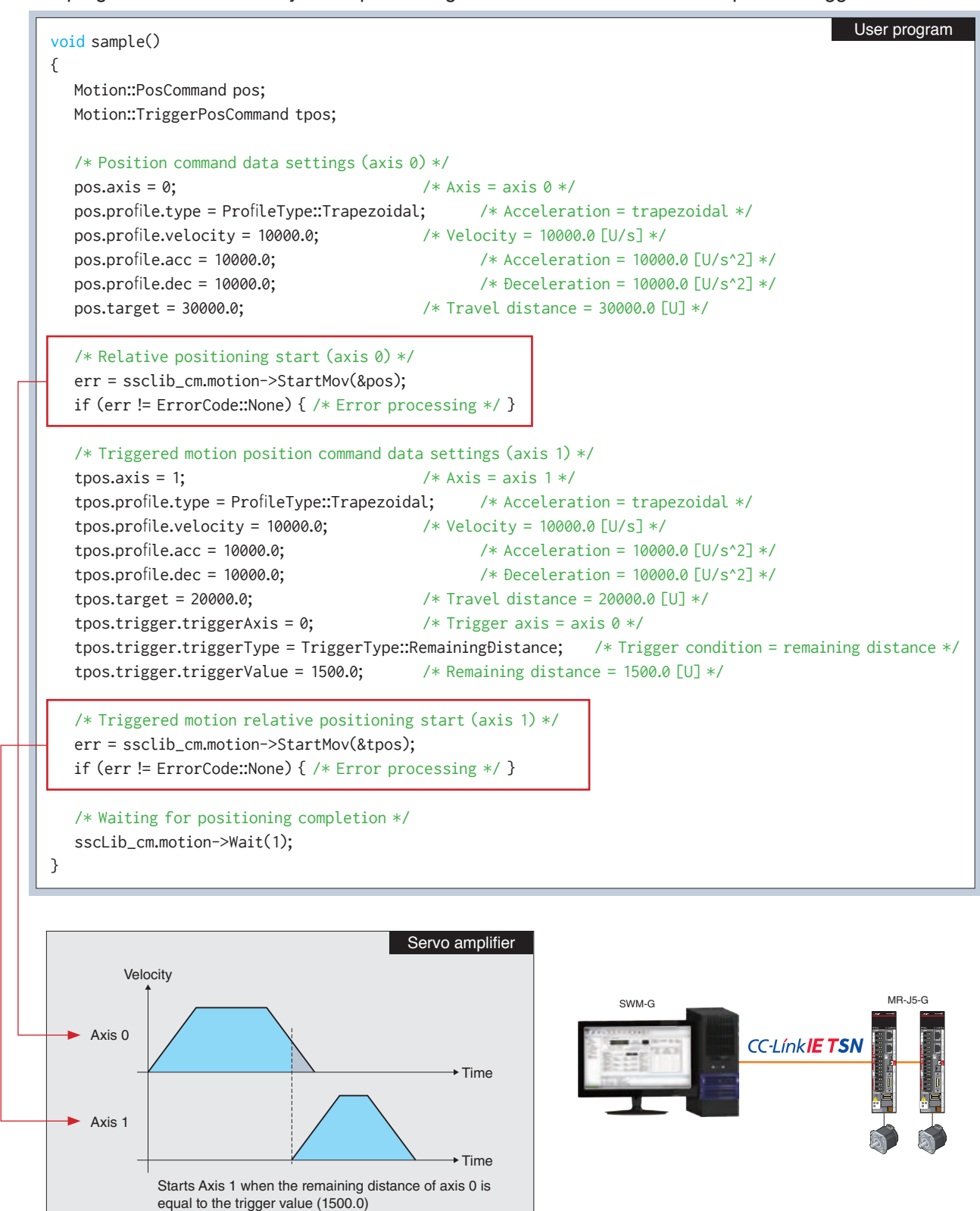

### **API library**

Simpler programming by using a dedicated library suite for access to Motion Control Software.

### ■ Main functions of API library

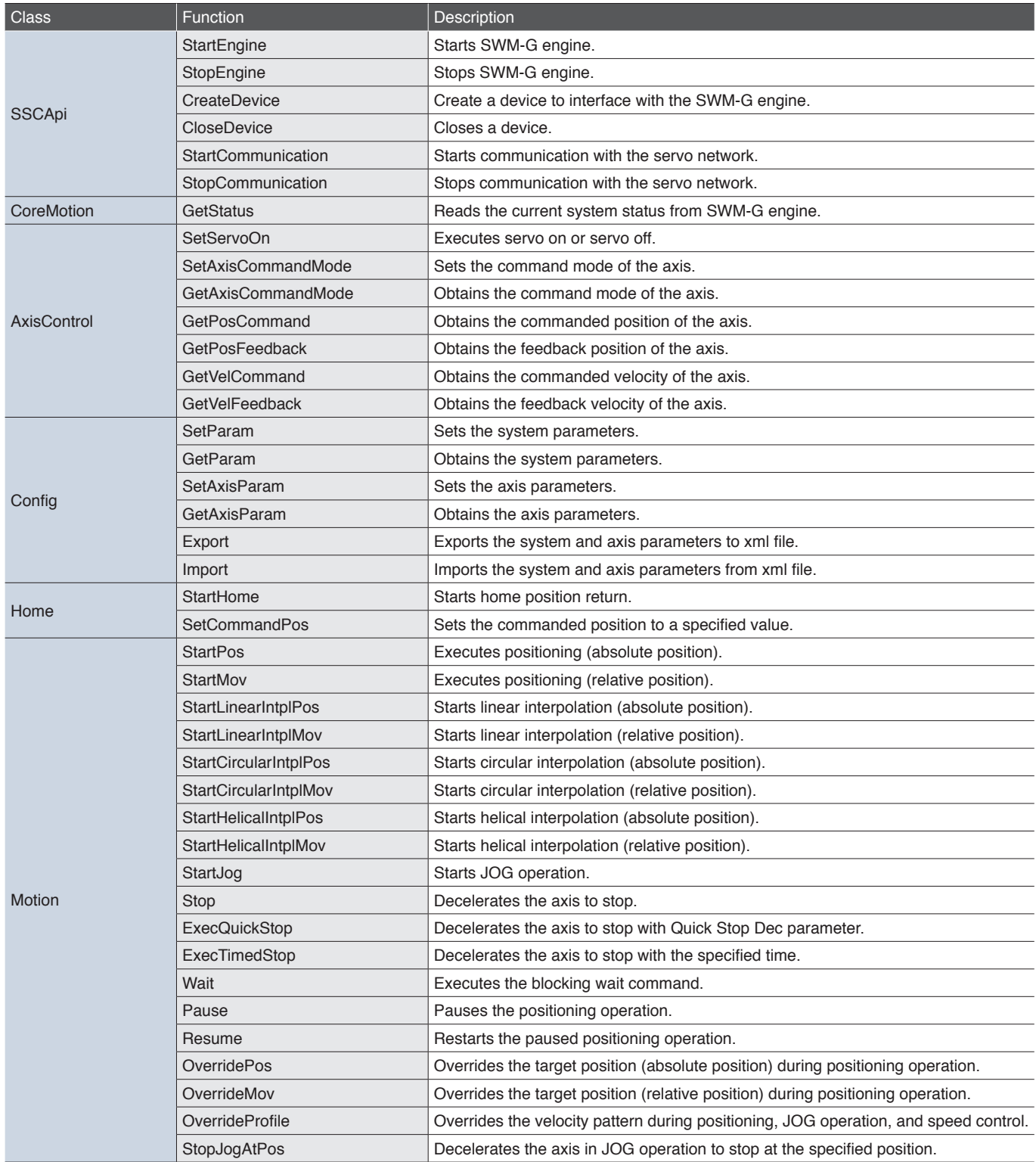

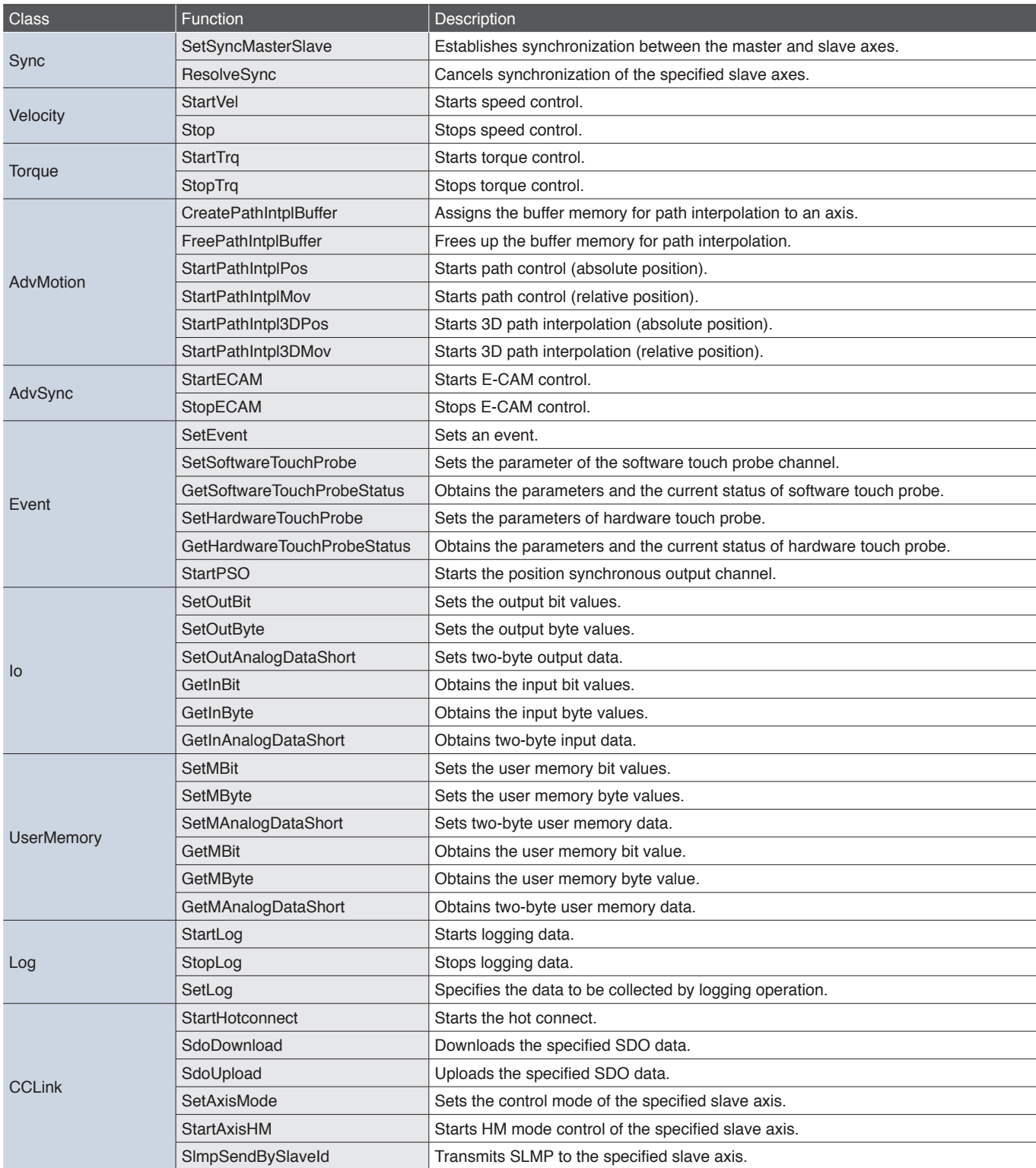

### **Driving a wide range of motors**

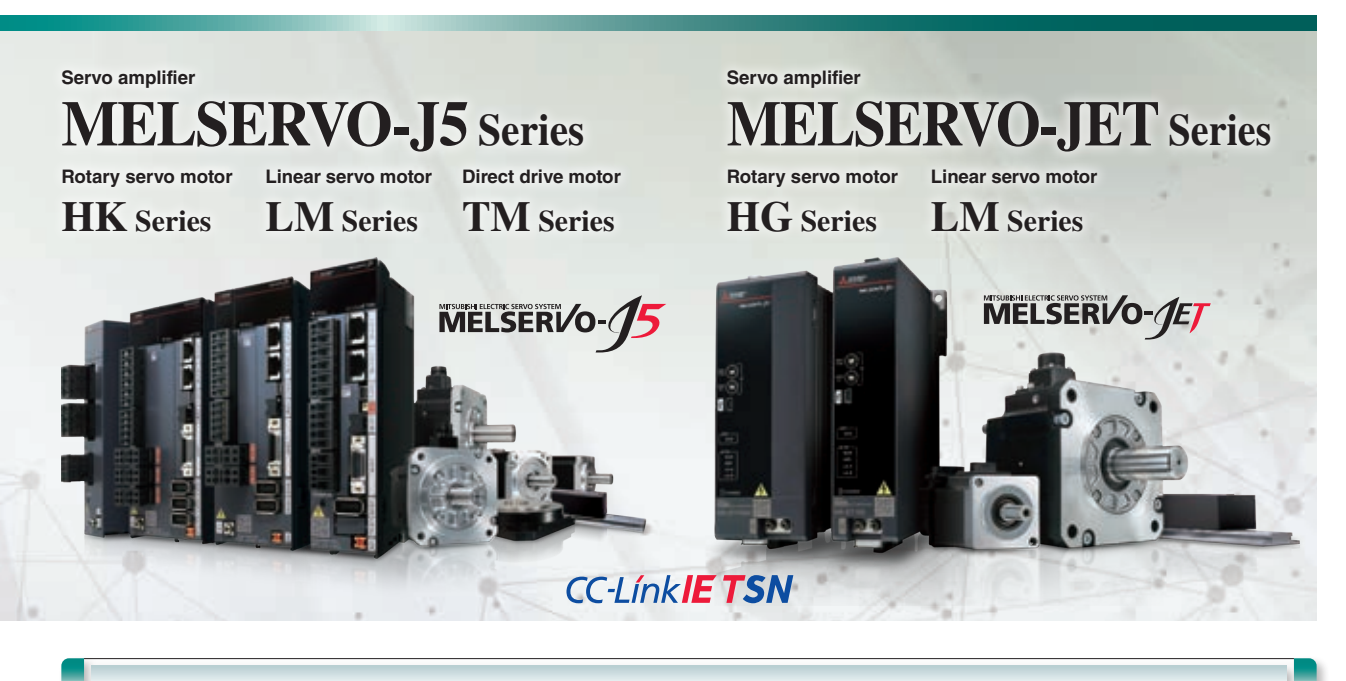

### **Product Lines**

#### **Servo amplifier**

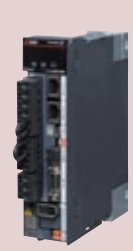

### CC-I ínk **IE TSN** MR-J5-G

Supports Ethernet-based CC-Link IE TSN, featuring high-speed, large-capacity communication (1 Gbps). Command communication cycle of ≥ 31.25 μs and speed frequency response of 3.5 kHz enable advanced motion control.

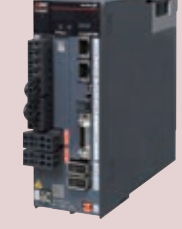

## **CC-LínkIE TSN** MR-J5W2-G MR-J5W3-G

Drives two to three servo motors. This simplifies wiring, saves energy, and enables a compact machine at a lower cost.

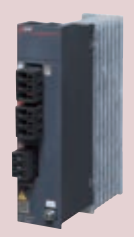

### **Simple converters** MR-CM **MR-J5**

Utilizing a common bus connection conserves energy through the efficient use of regenerative power. Wiring can be simplified, and installation space can be saved by reducing the number of molded-case circuit breakers and magnetic contactors.

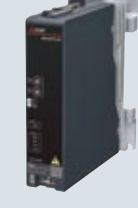

### **CC-LínkIETSN** MR-JET-G

Supports Ethernet-based CC-Link IE TSN, featuring high-speed, large-capacity communication (1 Gbps). Command communication cycle of ≥ 125 μs and speed frequency response of 2.5 kHz enable advanced motion control.

#### **Servo motors**

#### **[Rotary servo motors]**

HK series: servo motors with a 26-bit batteryless absolute position encoder **MR-J5**

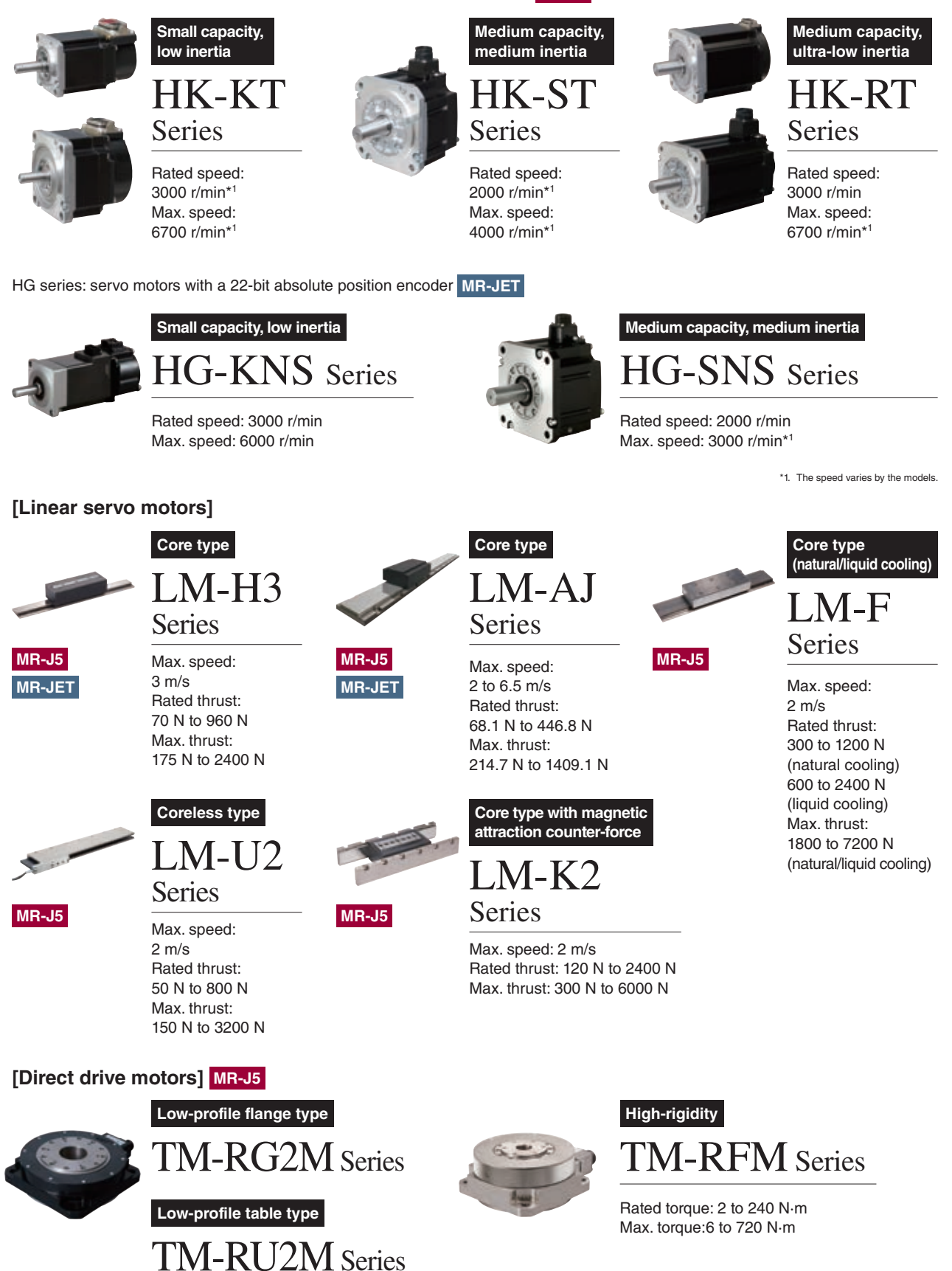

Rated torque: 2.2 to 9 N·m Max. torque: 8.8 to 27 N·m

### **Products Supporting SWM-G Motion Control Software**

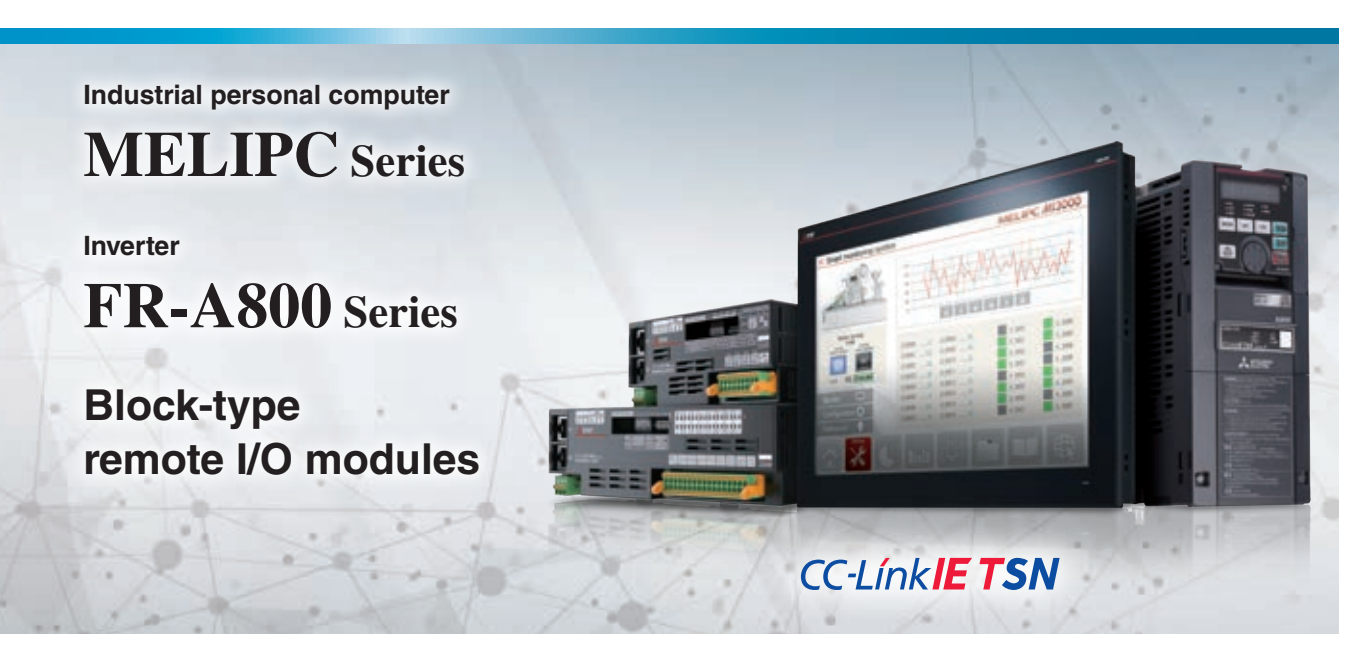

#### **MELIPC series**

SWM-G Motion Control Software can be installed and operated on MELIPC series MI3000, MI2000, and MI1000.

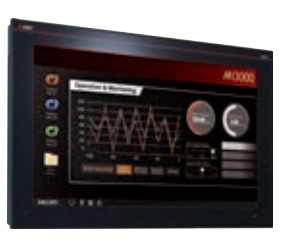

 $-0.0$ 

### EDGECROSS **MI3000**

MI3000 is equipped with Intel® Core™ i3 CPU and pre-installed GT SoftGOT2000. The large screen and high resolution LCD panel is used for data display and touch operation.

### **EDGECROSS MI2000**

Intel® Core™ i3 CPU realizes simple analysis/diagnosis/ monitoring of collected data, contributing to quality improvement.

EDGECROSS **MI1000**

Energy saving Intel® Atom™ E3826 in a compact 26-mm-tall module enables computer functions.

#### **Inverter**

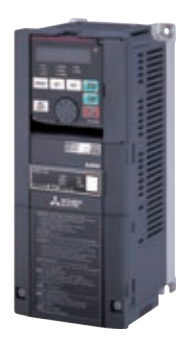

### **FR-A800 series FR-A800-GN**

The extensive range of high-value, next-generation inverters delivers outstanding drive performance in any environment, and a wealth of functionality covering startup to maintenance.

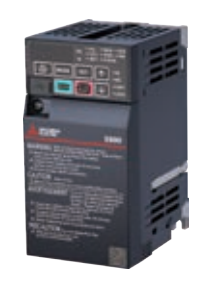

#### **FR-E800 series**

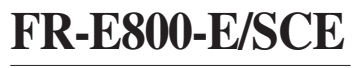

World's smallest class inverter with high functionality. Connectivity with various networks will enable smart factories and infrastructures in various fields.

### **Input modules**

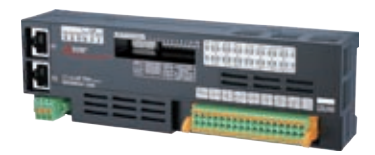

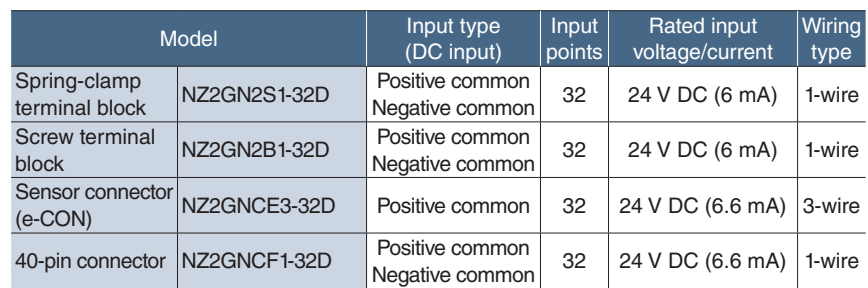

### **Output modules**

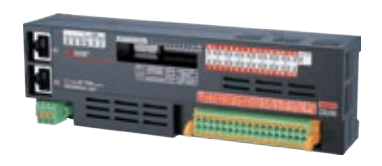

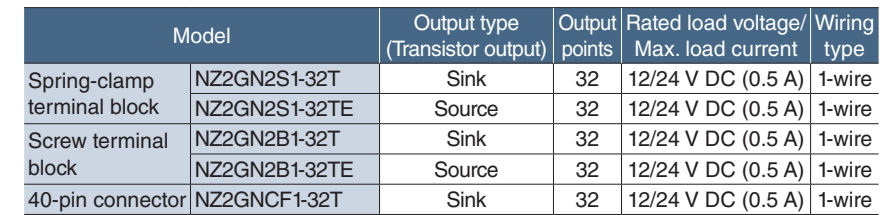

### **I/O combined modules**

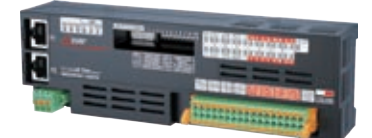

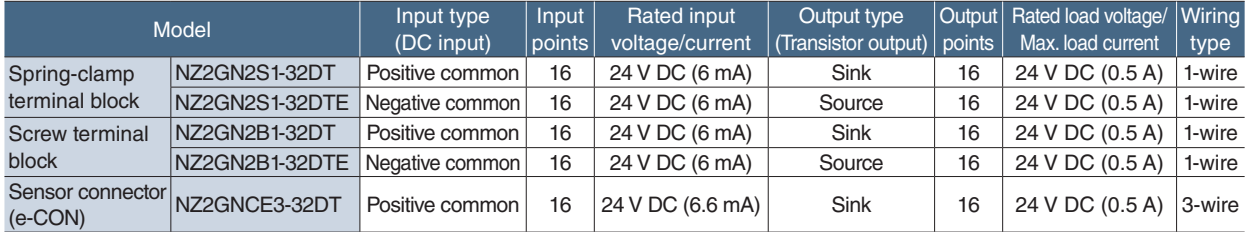

### **Analog input modules**

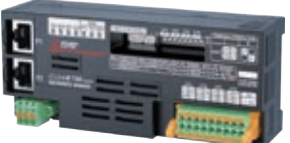

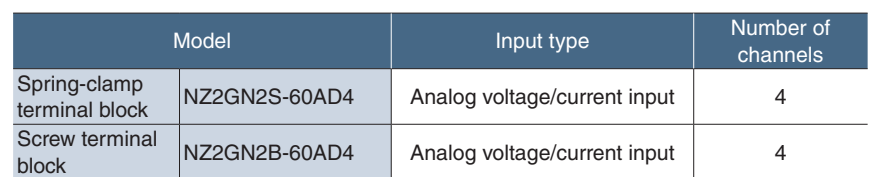

### **Analog output modules**

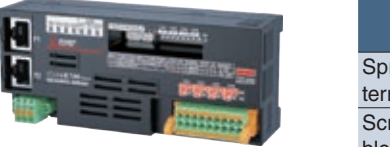

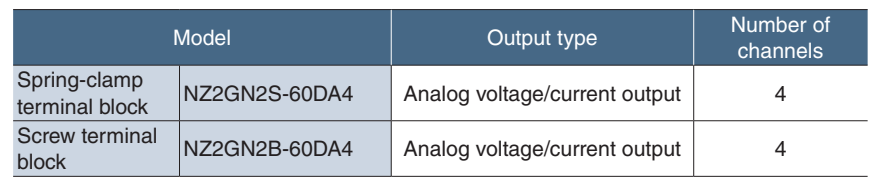

#### **Mitsubishi Electric Solutions**

#### **e-F@ctory**

#### **Maximize productivity and reduce costs with an intelligent smart factory solution**

Intelligent smart factories utilize high-speed networks with large data bandwidths to meet current manufacturing needs. The combination of CC-Link IE TSN and Mitsubishi Electric's e-F@ctory solution ensures robust integration between IT and factory automation systems, providing an intelligent smart factory solution that reduces total cost while improving operations, production yield, and efficient management of the supply chain. e-F@ctory is the Mitsubishi Electric solution for adding value across the manufacturing enterprise by enhancing productivity, thereby simultaneously reducing maintenance and operating costs, and enabling the seamless flow of information throughout the plant. e-F@ctory uses a combination of factory automation and IT technologies in combination with various best-in-class partner products through its alliance program.

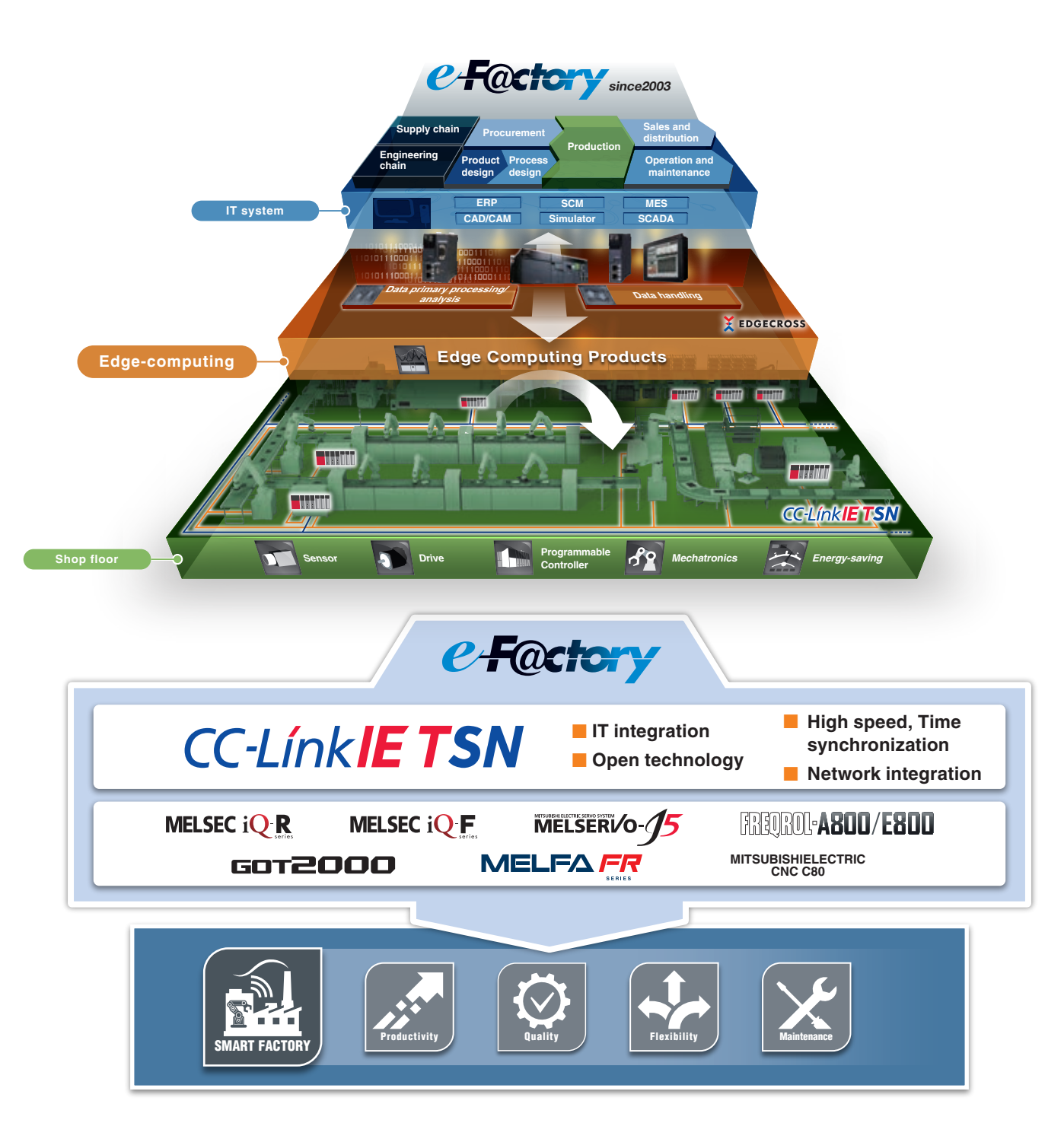

#### **Mitsubishi Electric FA Global Website**

Mitsubishi Electric Factory Automation provides a mix of services to support its customers worldwide, through a consolidated global website. It offers a selection of support tools and a window to its local Mitsubishi Electric sales and support network.

#### **Global & Local Websites**

Mitsubishi Electric Factory Automation Global website **www.MitsubishiElectric.com/fa**

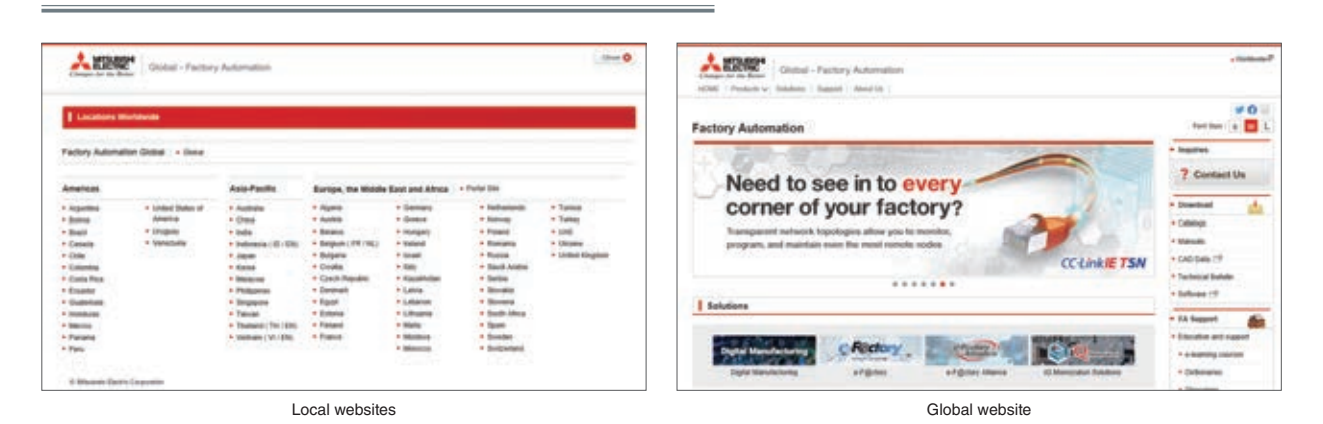

#### **e-Manual Viewer**

The e-Manual viewer is a next-generation digital manual offered by Mitsubishi Electric that consolidates factory automation products manuals into an easy-to-use package with various useful features integrated into the viewer. The e-Manual allows multiple manuals to be cross-searched at once, further reducing time for setting up products and troubleshooting.

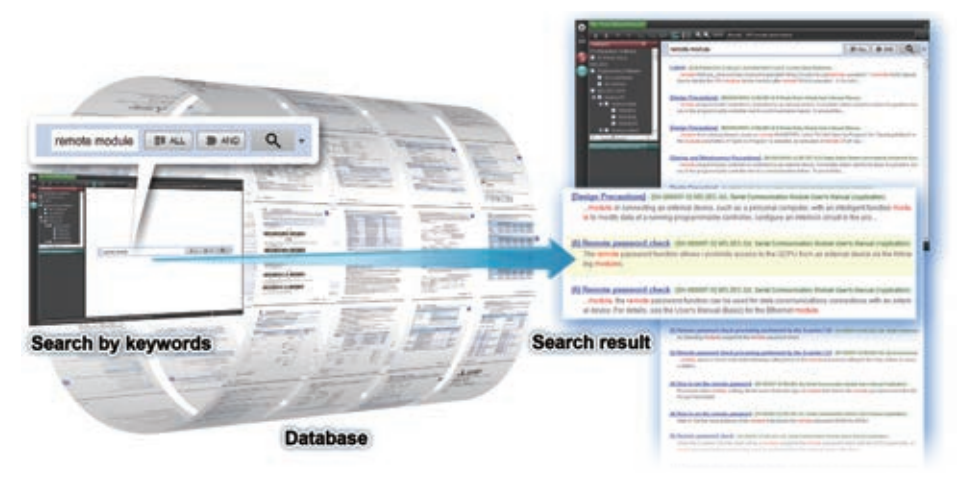

#### ■ **Key features included**

- One-stop database containing all required manuals, with local file cache
- Included with GX Works3 engineering software
- Also available in tablet version
- Easily download manuals all at once

● Multiple users can share the latest manuals and knowhow with document sharing function

**P** Worldwide

- Directly port sample programs within manuals to GX Works3
- Downloaded manuals are usable offline

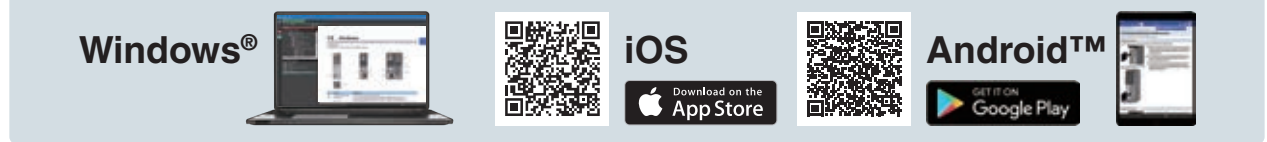

### Mitsubishi Electric AC Servo System Personal Computer Embedded Type Servo System Controller Motion Control Software SWM-G

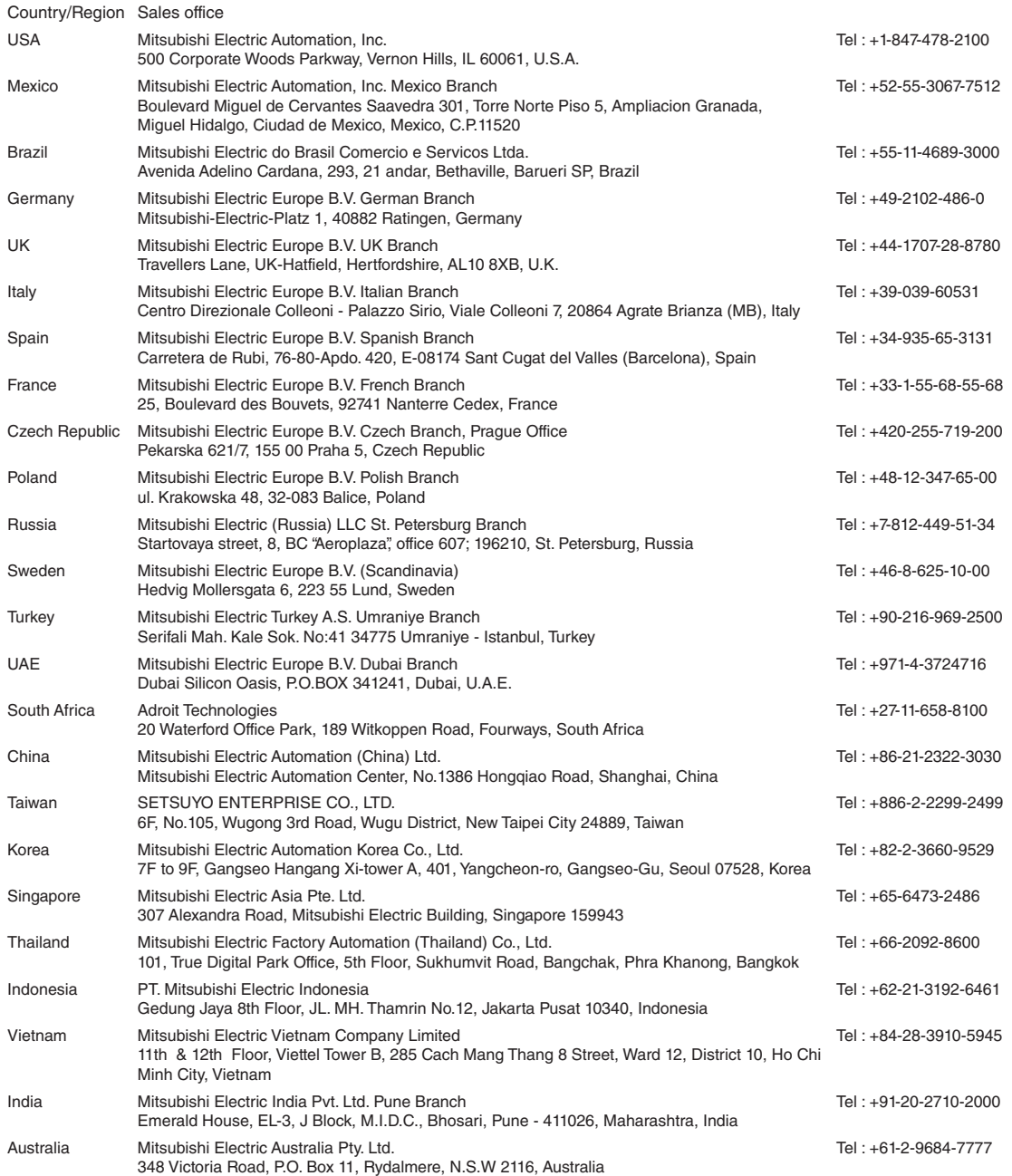

Mitsubishi Electric Corporation Nagoya Works is a factory certified for ISO14001 (standards for environmental management<br>systems) and ISO9001(standards for quality assurance management systems)

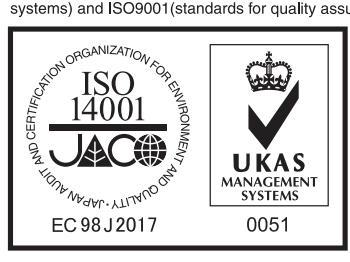

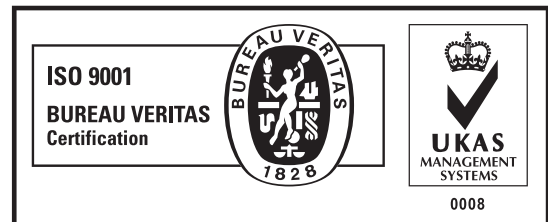

### **MITSUBISHI ELECTRIC CORPORATION**

HEAD OFFICE: TOKYO BUILDING, 2-7-3, MARUNOUCHI, CHIYODA-KU, TOKYO 100-8310, JAPAN<br>NAGOYA WORKS: 1-14, YADA-MINAMI 5, HIGASHI-KU, NAGOYA, JAPAN